# **РУКОВОДСТВО REINER** ПО ЭКСПЛУАТАЦИИ

# БЛОК УПРАВЛЕНИЯ СТАНКОМ С ЧПУ CNC86-E4-2R2.2

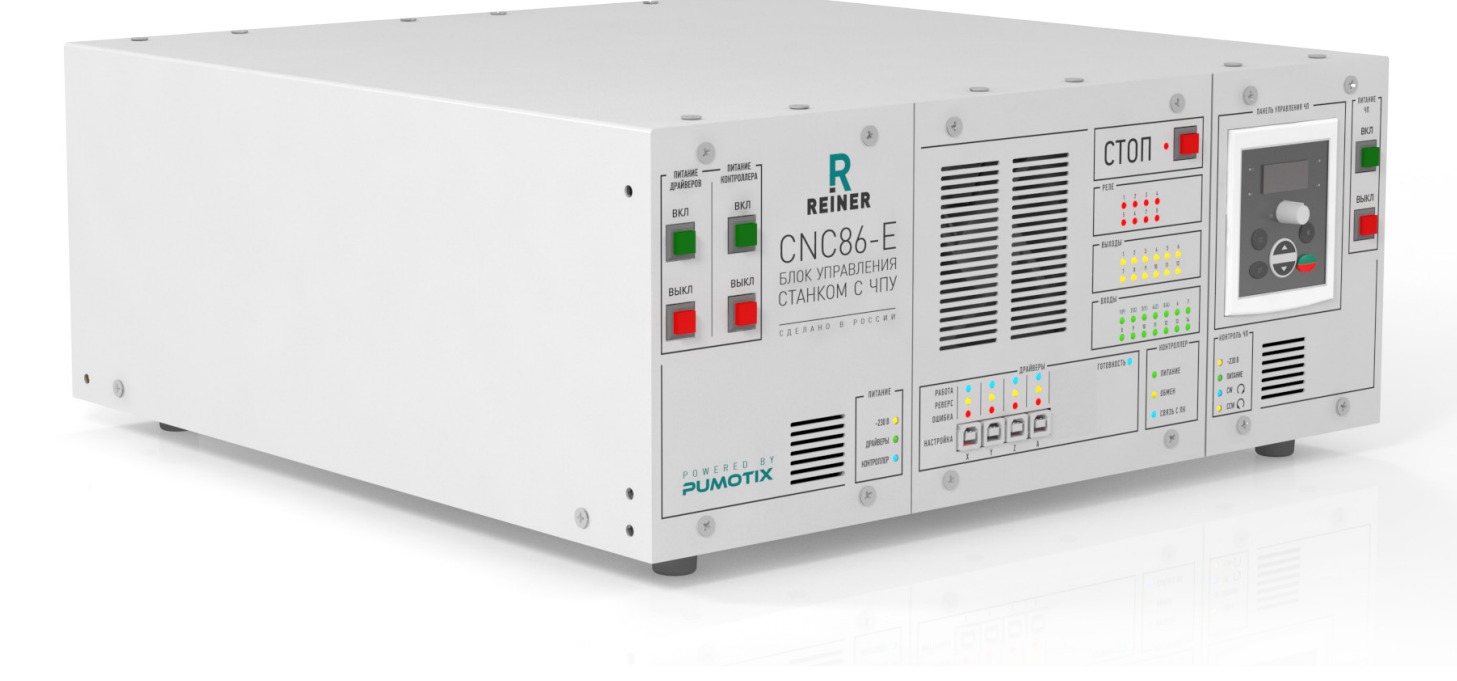

# СОДЕРЖАНИЕ

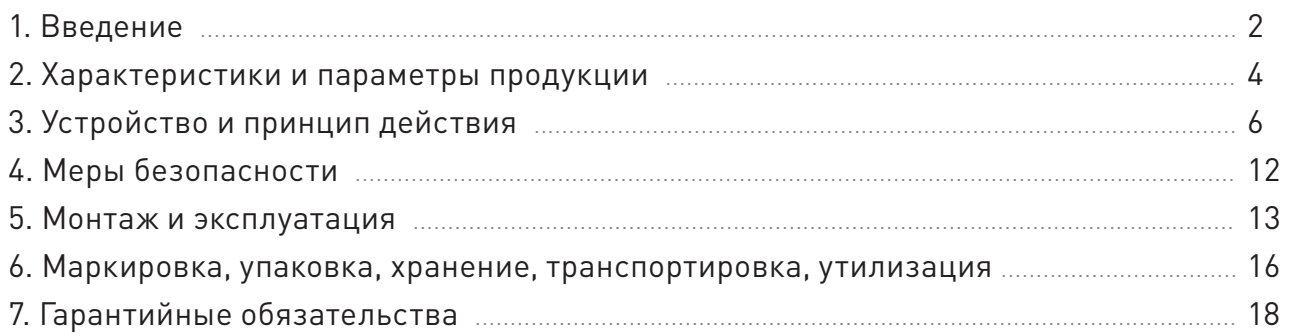

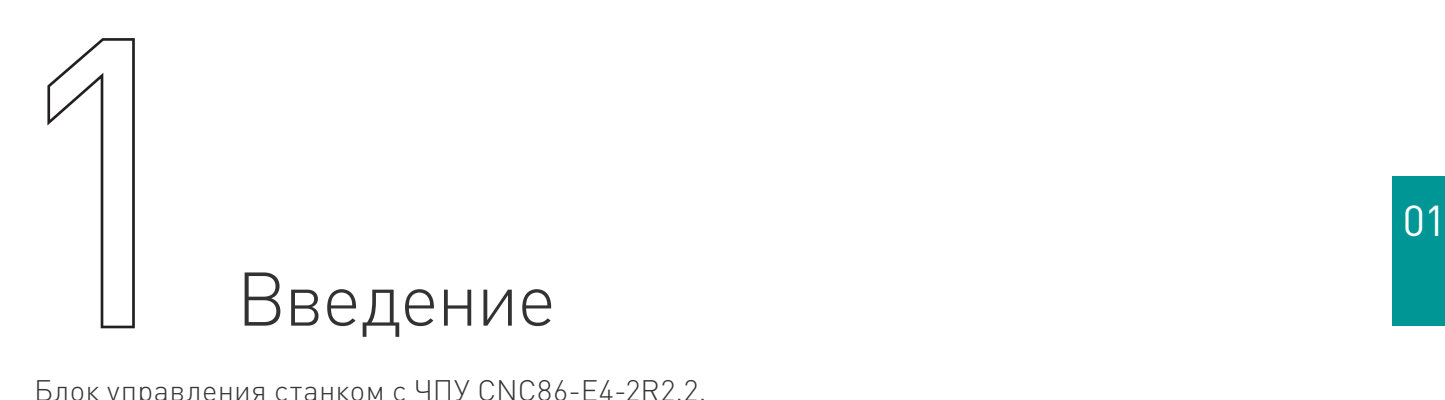

Блок управления станком с ЧПУ CNC86-E4-2R2.2. Разработано и произведено в России.

# **1. Артикул**

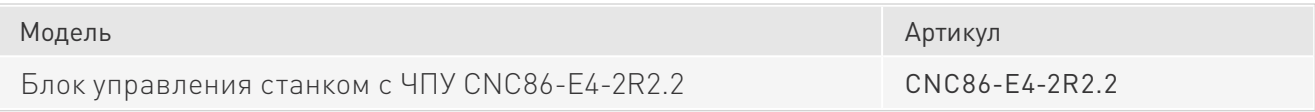

# **2. Комплект поставки**

- блок управления станком с ЧПУ CNC86-E4-2R2.2 1 шт.;
- кабель питания драйверов 1 шт.;
- кабель питания частотного преобразователя 1 шт.;
- перемычка E-STOP 1 шт.;
- разъемы 15EDGK-3.5-02P 12 шт.;
- разъемы 15EDGK-3.5-03P 14 шт.;
- разъемы 2EDGK-5.08-03P 8 шт.;
- разъемы 2EDGK-5.08-02P 2 шт.;
- разъем KP2G16J7P для датчиков 1 шт.;
- разъемы KP2G16J4P для шаговых двигателей 4 шт.;
- разъемы DHS-15M для энкодеров шаговых двигателей 4 шт.;
- корпуса разъемов DHS-15M 4 шт.;
- разъем для мотора привода шпинделя YW-20-C04PE-02-001 1 шт.;
- наконечник для провода заземления 1 шт.;
- патч-корд 2 м. 1 шт.;
- ручки  $2 \text{ mT}$ .
- крепежные уголки 4 шт.

# FAT

# **3. Назначение документа**

Руководство по эксплуатации изделия включает в себя общие сведения, предназначенные для ознакомления обслуживающего персонала с работой и правилами эксплуатации изделия «Блок управления станком с ЧПУ CNC86-E4-2R2.2» (далее по тексту – изделие или блок управления). Документ содержит технические характеристики, описание конструкции и принципа действия, а также сведения, необходимые для правильной эксплуатации изделия.

К работе с изделием допускаются лица, ознакомленные с настоящим руководством по эксплуатации. Изделие должен обслуживать персонал, имеющий квалификационную группу по электробезопасности не ниже третьей.

В ходе эксплуатации изделия персоналу надлежит исполнять рекомендации, изложенные в отраслевой инструкции по защите от поражающего воздействия электрического тока.

Запрещается производить монтаж и демонтаж изделия при включенном электропитании изделия.

Предприятие-изготовитель оставляет за собой право производить непринципиальные изменения, не ухудшающие технические характеристики изделия. Данные изменения могут быть не отражены в тексте настоящего документа.

# **4. Термины, аббревиатуры и сокращения**

В документе используются следующие термины, аббревиатуры и сокращения:

- РЭ руководство по эксплуатации изделия;
- ШД шаговый двигатель;
- СШД серво-шаговый двигатель;
- СОЖ смазывающе-охлаждающая жидкость;
- ЧПУ числовое программное управление;
- ПК персональный компьютер;

# **5. Используемые символы**

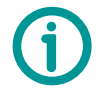

### Информация, подсказка, на заметку

Этот символ указывает на полезную дополнительную информацию

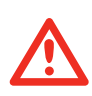

### Внимание

Игнорирование таких предупреждений может привести к ошибкам или неправильному функционированию

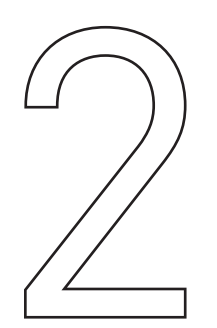

# Характеристики и параметры 02

# **1. Общие сведения**

# **Информация о назначении продукции**

Блок CNC86-E4-2R2.2 предназначен для управления станком с ЧПУ с четырьмя двигателями и электромотором шпинделя. Работает под управлением ПО PUMOTIX. Содержит своем составе модуль контроллера PLCM-E3 и четыре драйвера серво-шаговых двигателей PLDS880, модуль питания и модуль частотного преобразователя Sunfar E550-2S0022B для питания мотора шпинделя.

Контроллер обладает большим количеством входов и выходов, которые пользователь может использовать по своему усмотрению. Типичное применение входов: подключение концевых датчиков осей (начала и конца), датчиков поиска заготовки, измерителей, датчиков контроля рабочей зоны, кнопки аварийной остановки и т.п. Выходы применяются для управления внешними электронными устройствами (программируемыми логическими контроллерами). Типичное применение реле: включение насоса для подачи смазывающе-охлаждающей жидкости (СОЖ), включение системы аспирации.

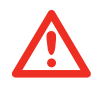

# Внимание

Управление исполнительными устройствами, потребляющими более 10 А, следует производить только через внешнее реле (контактор).

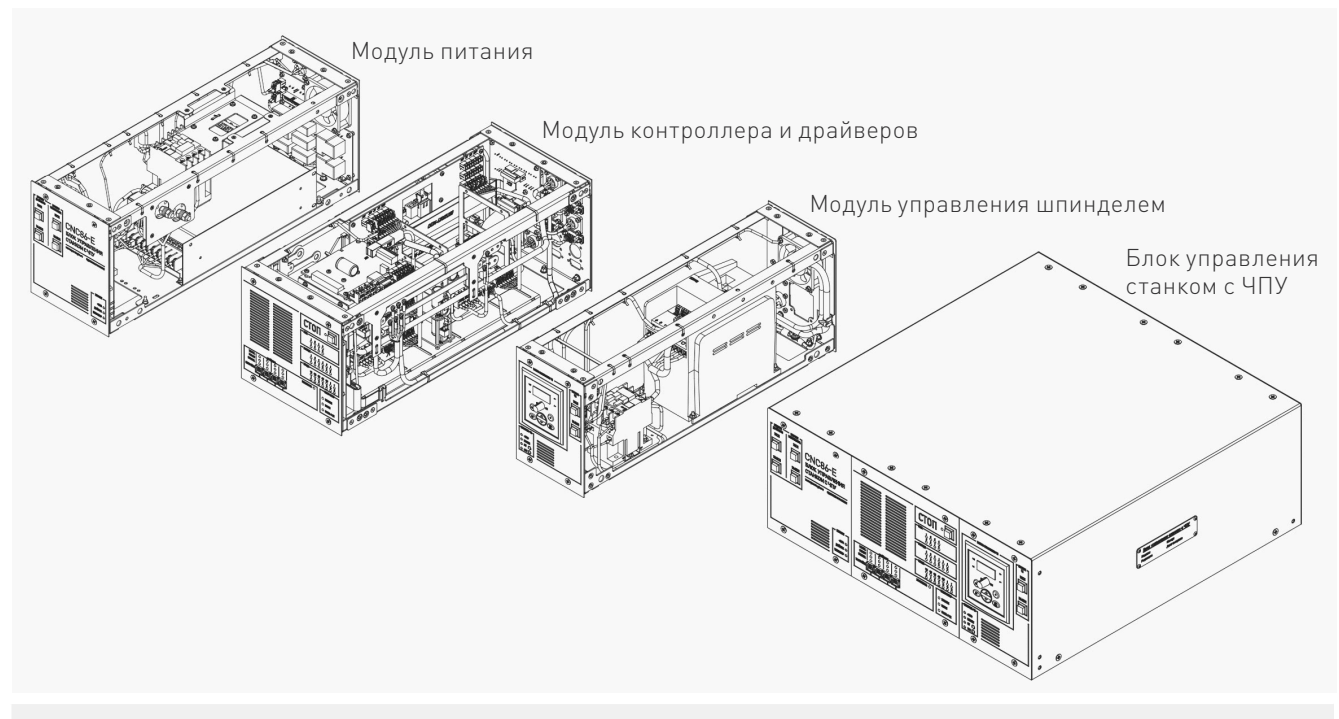

Рис. 1. Компоновка устройства

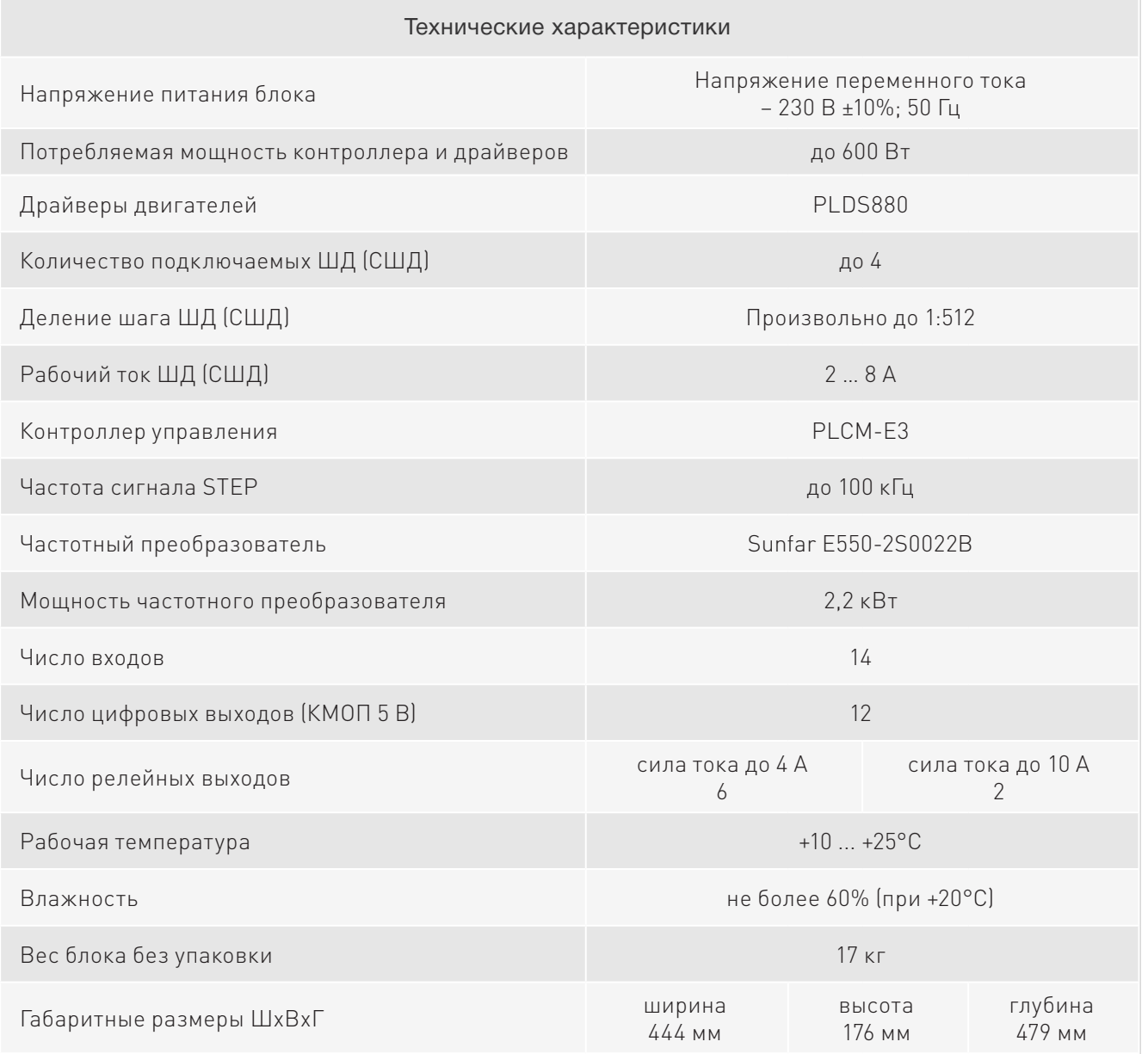

# **2. Правила и условия безопасной эксплуатации**

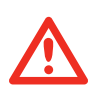

### Внимание

Изделие может представлять опасность при его использовании не по назначению. Оператор несет ответственность за правильную установку, эксплуатацию и техническое обслуживание изделия. При перемещении изделия из холода в теплое помещение необходимо произвести его распаковку и выдержать не менее 12 часов до проведения монтажа при рабочей температуре от +10°С до +25°С и влажности не более 60% (при +20°С).

При повреждении электропроводки изделия существует опасность поражения электрическим током. При замене поврежденной проводки блок управления должен быть полностью отключен от электрической сети. Перед уборкой, техническим обслуживанием и ремонтом должны быть приняты меры для предотвращения случайного включения изделия.

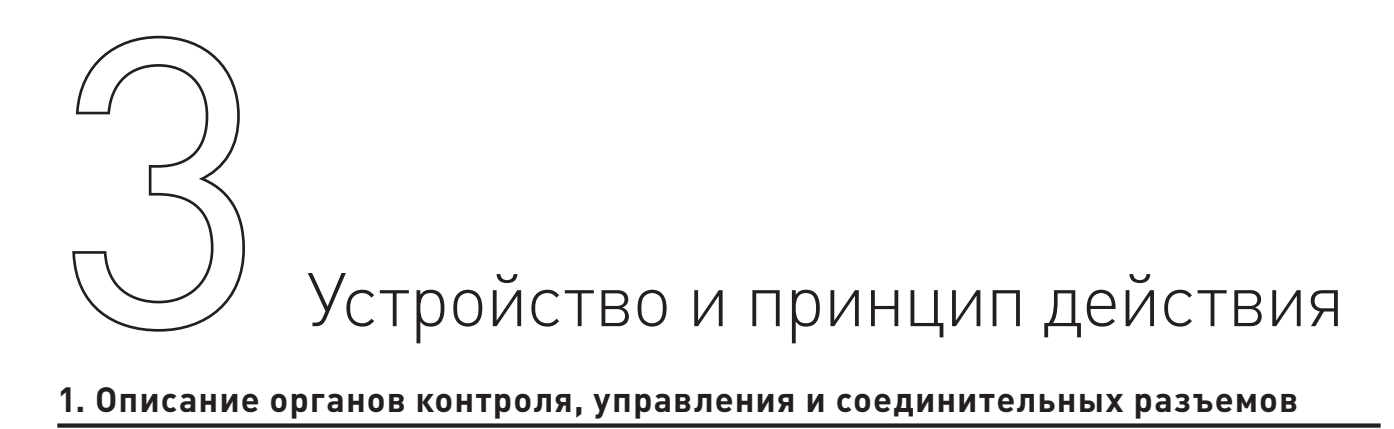

### **1. Описание органов контроля, управления и соединительных разъемов 1. Описание органов контроля, управления и соединительных разъемов**

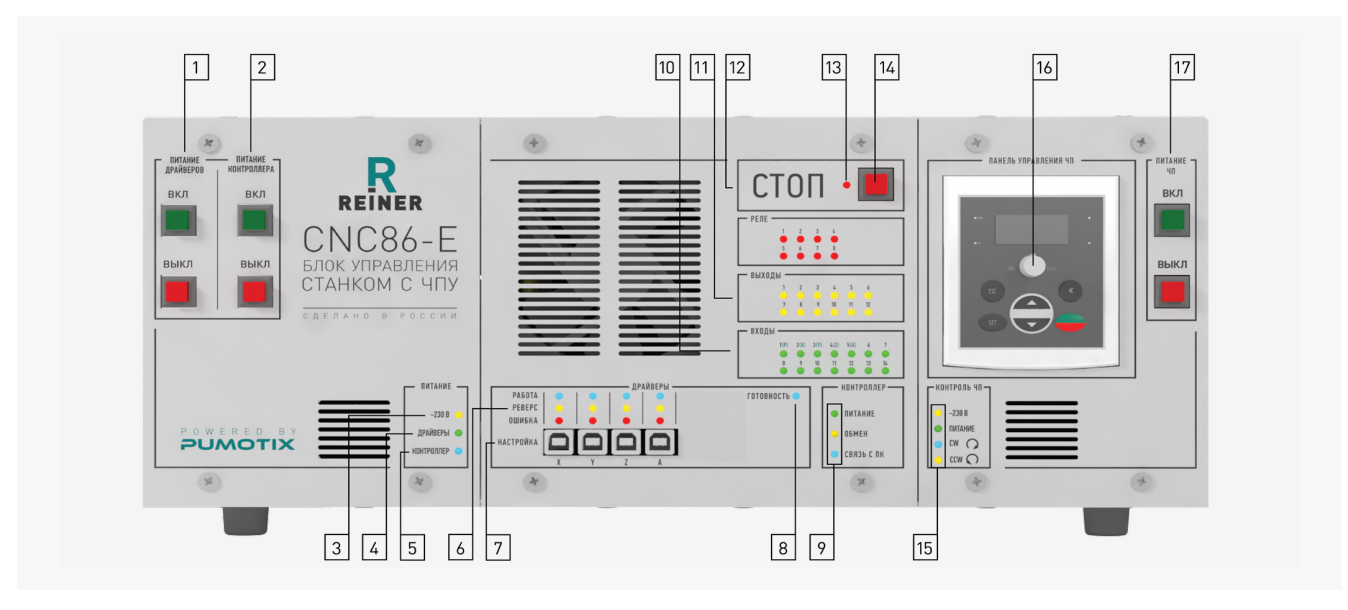

Рис. 2. Органы управления и контроля Рис. 2. органы управления и контроля

- 1. Кнопки включения и выключения питания драйверов. 1. Кнопки включения и выключения питания драйверов. . Кнопки включения и выключения питания драиверов.
- 2. Кнопки включения и выключения питания контроллера.
- 3. Индикатор подключения блока управления к сети.
- 4. Индикатор включения питания драйверов. 5. Индикатор включения питания контроллера.
- 5. Индикатор включения питания контроллера.
- 6. Индикаторы состояния драйверов. В посоюзности инструкцию по настройке драйверов.
- 7. Разъемы настройки драйверов через ПК (смотри инструкцию по настройке драйвера).
- 8. Индикатор готовности контроллера (сигнал ENABLE).
- 9. Индикаторы состояния контроллера (PLCM-E3). 10. Индикаторы состояния входов.
- 10. Индикаторы состояния входов. 11. Индикаторы состояния логических выходов.
- 11. Индикаторы состояния логических выходов. 12. Индикаторы состояния релейных выходов.
- ти индикаторы оостояния логи тооны выходов.<br>12. Индикаторы состояния релейных выходов.
- 12. индикаторы состояния релейных выходов.<br>13. Индикатор режима СТОП (ENABLE снят или сработал E-STOP).  $15.$  Индикатор режима Стон (LivADLL Снятили Сработа.
- 14. Кнопка аварийной остановки станка (E-STOP).<br>--
- 15. Индикаторы состояния частотного преобразователя.
- 16. Панель управления частотным преобразователем.
- 17. Кнопки включения и выключения питания частотного преобразователя.

03

03

# Включение блока управления:

- проверить подключение кабеля сети питания;
- на передней панели блока управления нажать кнопку «ВКЛ» питания драйверов;
- на передней панели блока управления нажать кнопку «ВКЛ» питания контроллеров;

 • на передней панели блока управления нажать кнопку «ВКЛ» питания частотного преобразователя;

• дождитесь загрузки интерфейса управления.

# Выключение блока управления:

 • на передней панели блока управления нажать кнопку «ВЫКЛ» питания частотного преобразователя;

- на передней панели блока управления нажать кнопку «ВЫКЛ» питания контроллеров;
- на передней панели блока управления нажать кнопку «ВЫКЛ» питания драйверов.

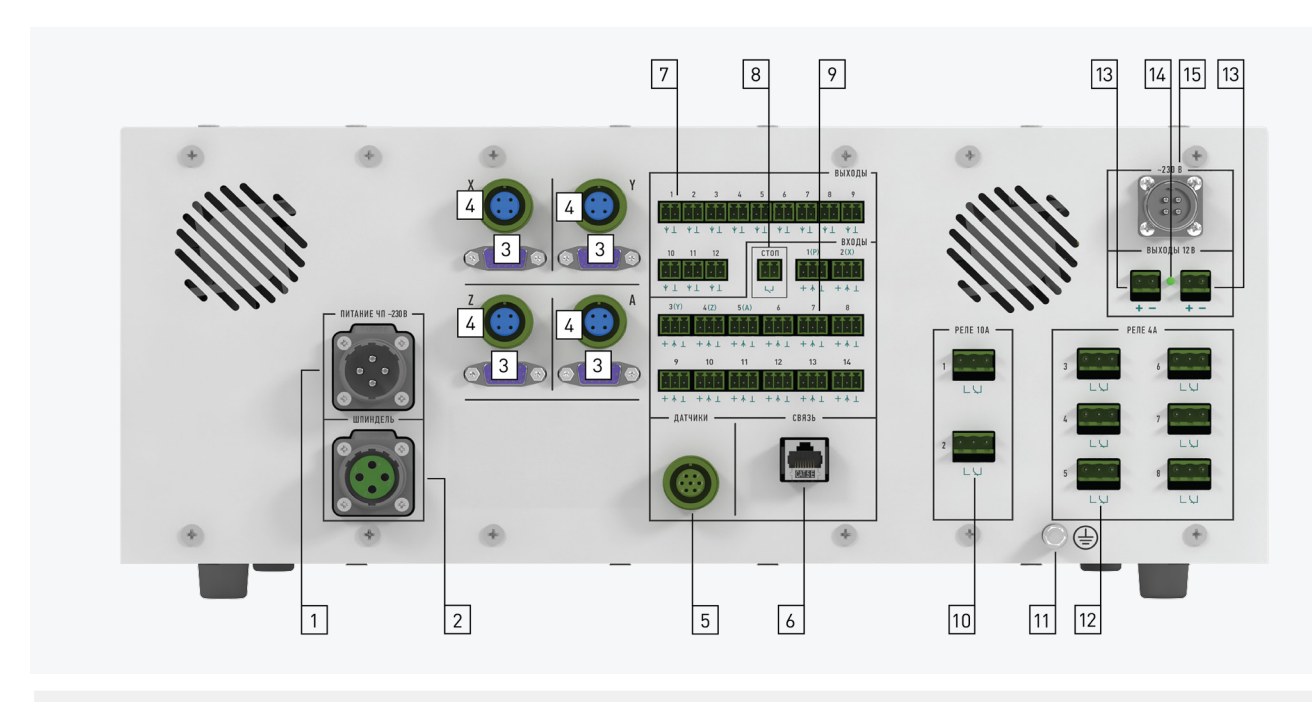

Рис. 3. Соединительные разъемы

- 1. Разъем подключения электрической сети 230 В к частотному преобразователю.
- 2. Разъем подключения шпинделя к частотному преобразователю.
- 3. Разъемы подключения энкодеров серво-шаговых двигателей (СШД).
- 4. Разъемы подключения силовых обмоток ШД (СШД).
- 5. Разъем подключения датчиков.
- 6. Разъем подключения кабеля локальной сети (Ethernet).
- 7. Разъемы логических выходов.

8. Разъем подключения внешней кнопки аварийной остановки (при ее отсутствии должна быть установлена перемычка E-STOP).

9. Разъемы входов датчиков (входы №1-5 запараллелены с входами датчиков в разъеме 5).

- 10. Контакты реле №1 и №2 (ток до 10 А).
- 11. Болт заземления устройства.
- 12. Контакты реле №3-8 (ток до 4 А).
- 13. Разъемы дополнительного источника питания 12 В 15 Вт.
- 14. Индикатор наличия дополнительного питания 12 В.
- 15. Разъем подключения электрической сети 230 В к контроллеру и драйверам.

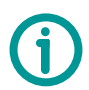

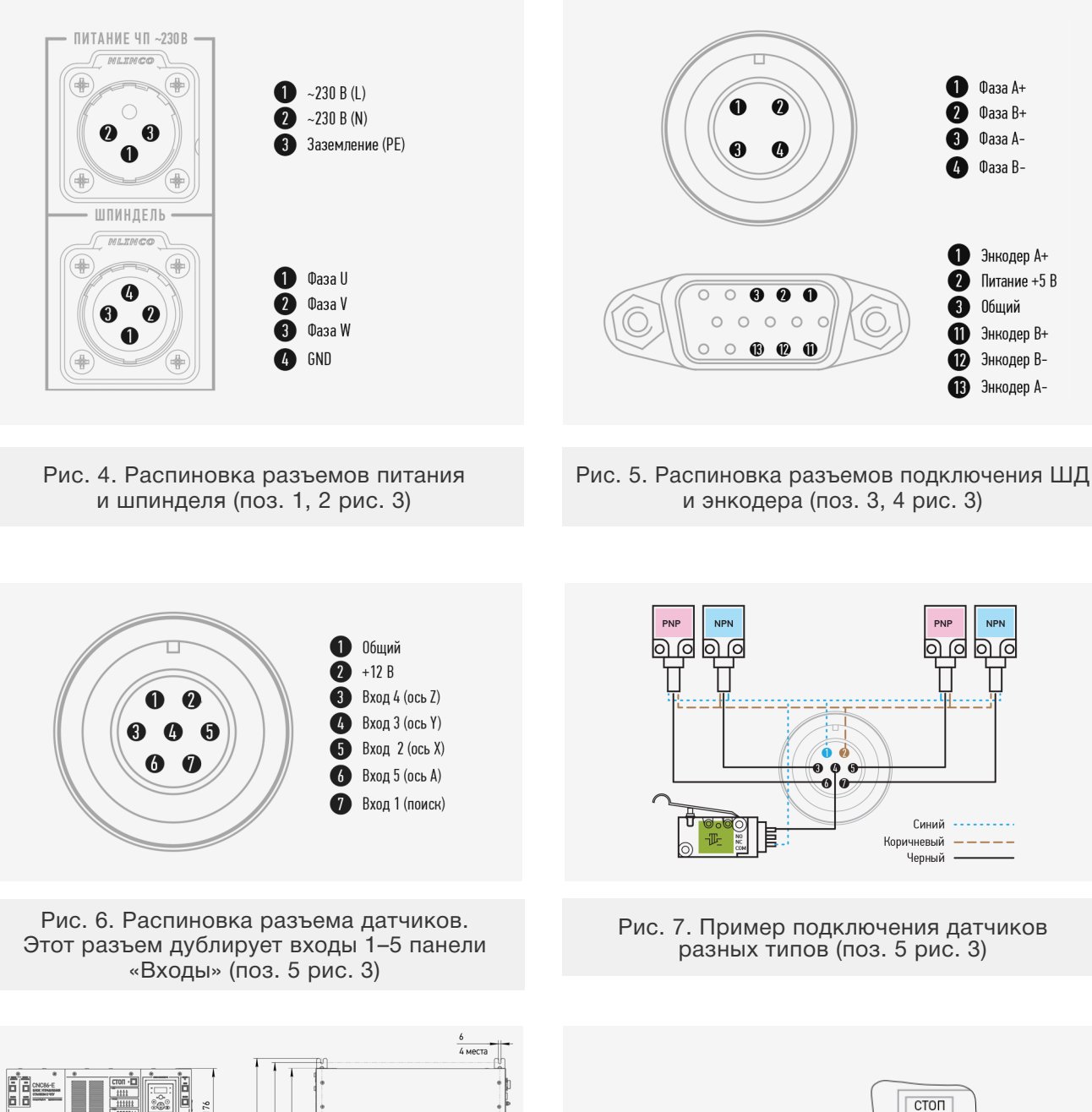

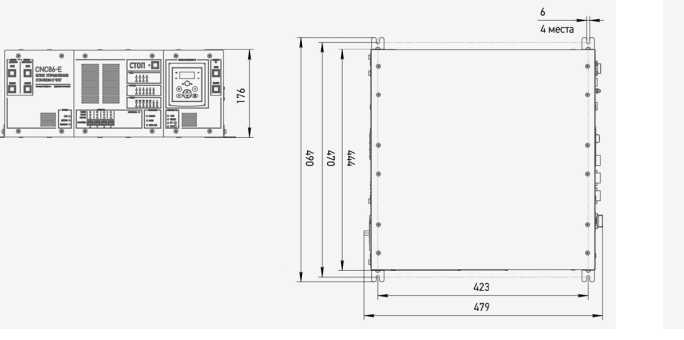

Максимальный допустимый ток логического выхода не должен превышать 20 мА. В 1990 года не должен превышать 20 м<br>В 20 мА . В 20 мА . В 20 мА . В 20 мА . В 20 мА . В 20 мА . В 20 мА . В 20 мА . В 20 мА . В 20 мА . В 20 мА . Рис. 8. Распиновка разъемов логических выходов (поз. 7 рис. 3)

Рис. 9. Подключение внешней кнопки аварии (E-STOP) (поз. 8 рис. 3)

邒

Кнопка

аварийной остановки

Максимальный допустимый ток логического выхода не должен превышать 20 мА.

Внешняя кнопка аварийной остановки должна быть нормально замкнута. В случае, если станок эксплуатируется без нее, то должна быть установлена перемычка E-STOP, входящая в комплект.

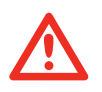

## Внимание

Эксплуатация блока управления без установки внешней кнопки аварийной остановки не рекомендуется.

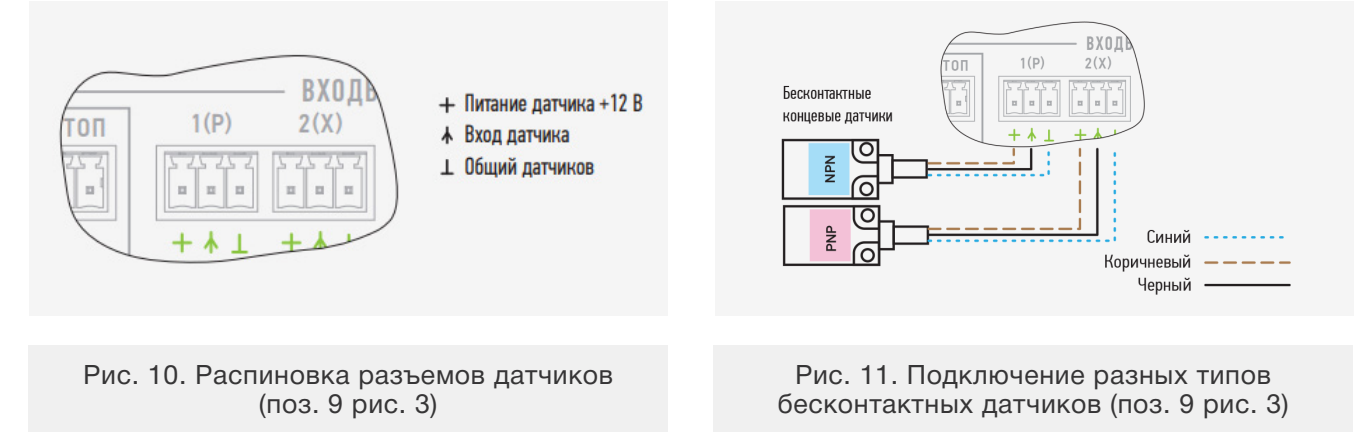

Вход датчиков может работать как с PNP, так и с NPN датчиками (рис. 11). Для питания датчиков на разъеме присутствует напряжение 12 В. Дополнительных переключений или настроек при использовании разных типов датчиков не требуется. Также возможно использование контактных датчиков, в том числе и герконовых (рис. 12).

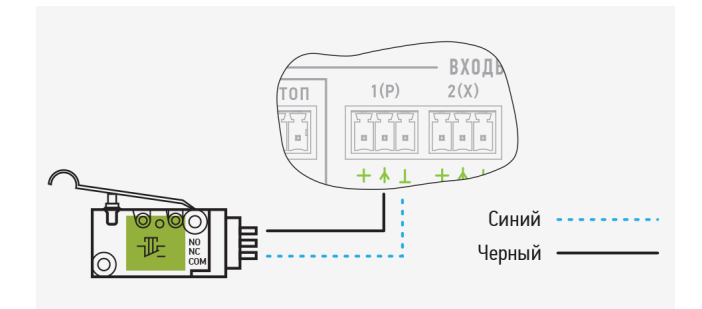

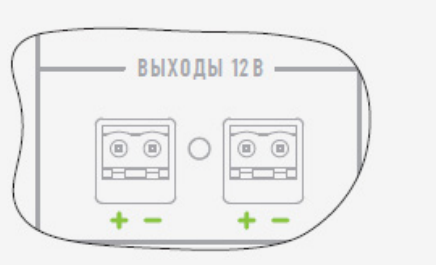

Рис. 12. Подключение контактных датчиков (поз. 9 рис. 3)

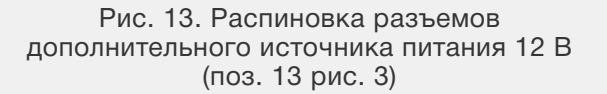

Блок питания снабжен дополнительным источником питания на 12 В, который пользователь может использовать по своему усмотрению для питания дополнительных устройств. Допустимый ток нагрузки 1 А.

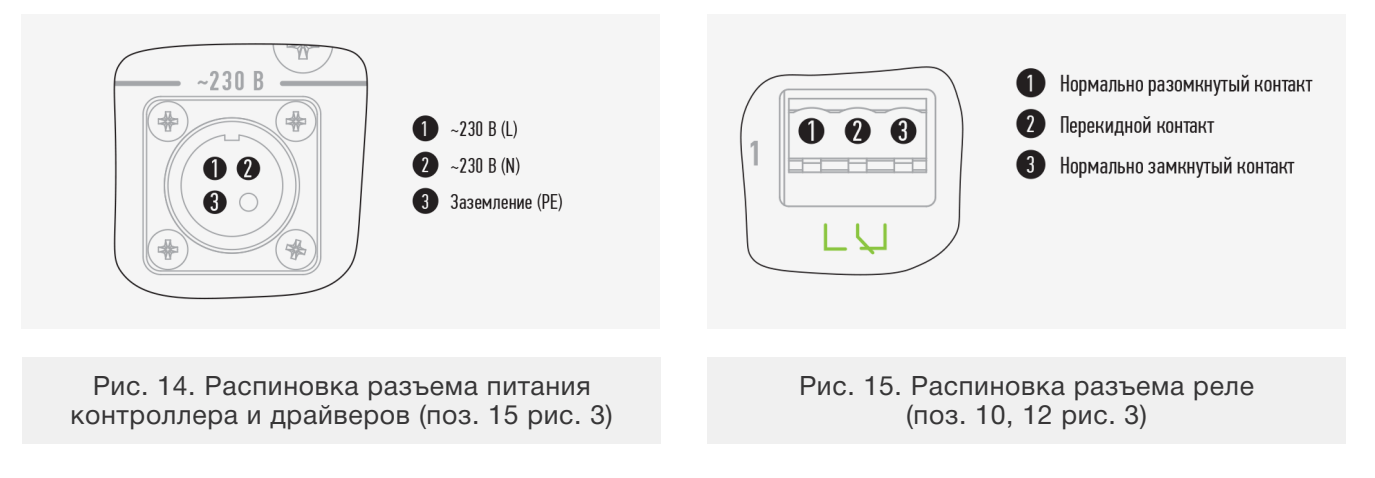

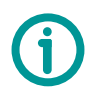

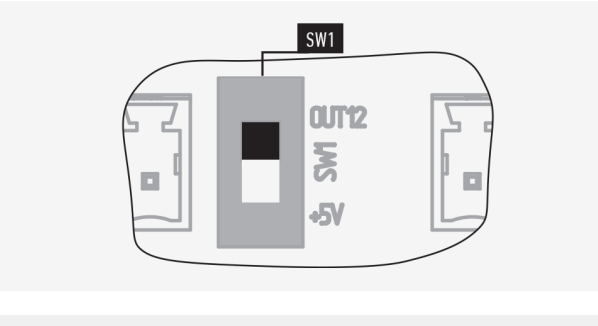

Рис. 16. Переключатель дополнительного питания (поз. 2 рис. 17).

В некоторых случаях может возникнуть необходимость в подключении логических выходов внешних устройств, оборудованных на входе оптронами, включенными по схеме с общим плюсом. В этой ситуации логический выход №12 возможно переключить в режим источника питания напряжением 5 В. Суммарный потребляемый ток источника питания напряжением 5 В и всех логических выходов не должен превышать 400 мА.

Для переключения выхода №12 в режим источника питания необходимо снять центральную тыльную панель (поз. 1 рис. 17) с модуля контроллера и драйверов и перевести переключатель SW1 (поз. 2 рис. 17) в нижнее положение (рис. 16).

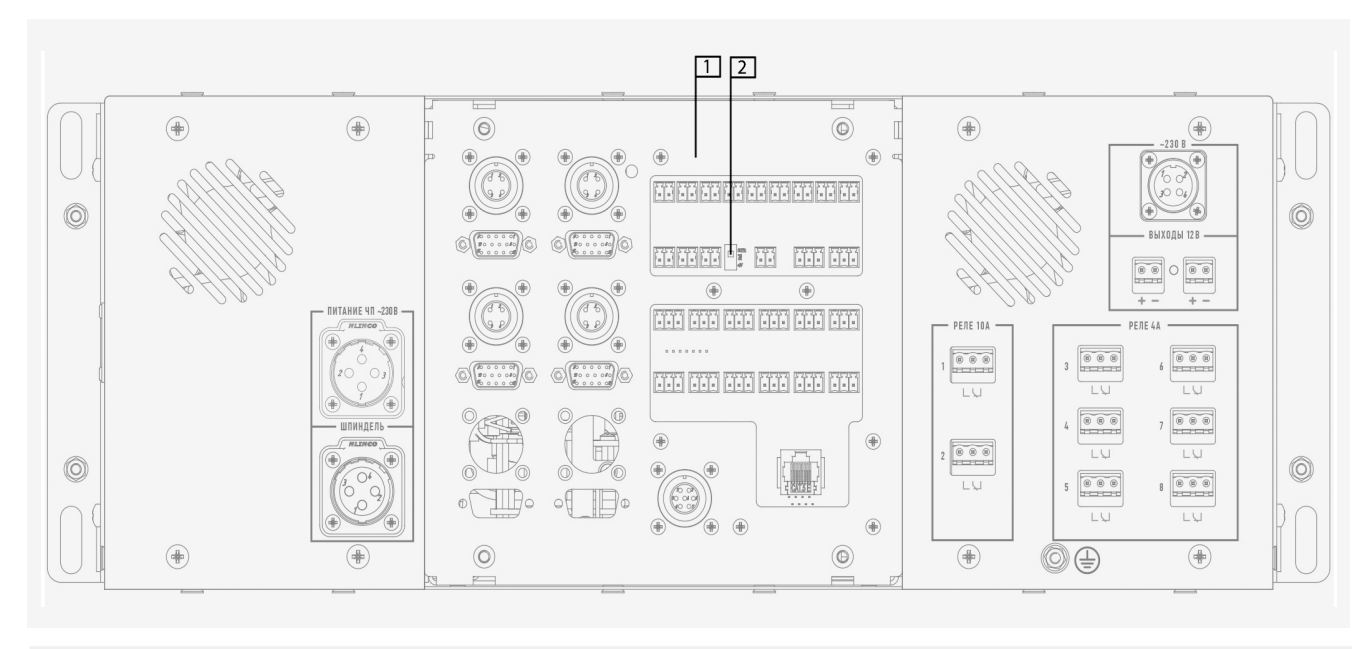

Рис. 17. Вид сзади со снятой панелью

# **2. Система управления станком**

Настройка параметров блока управления осуществляется через интерфейс системы управления PUMOTIX. Соответствие между сигналами и портами в программе PUMOTIX при совместной работе с контроллером PLCM-E3 в составе блока управления CNC86-E4-2R2.2 приведено в таблице ниже.

# Устройство и принцип действия

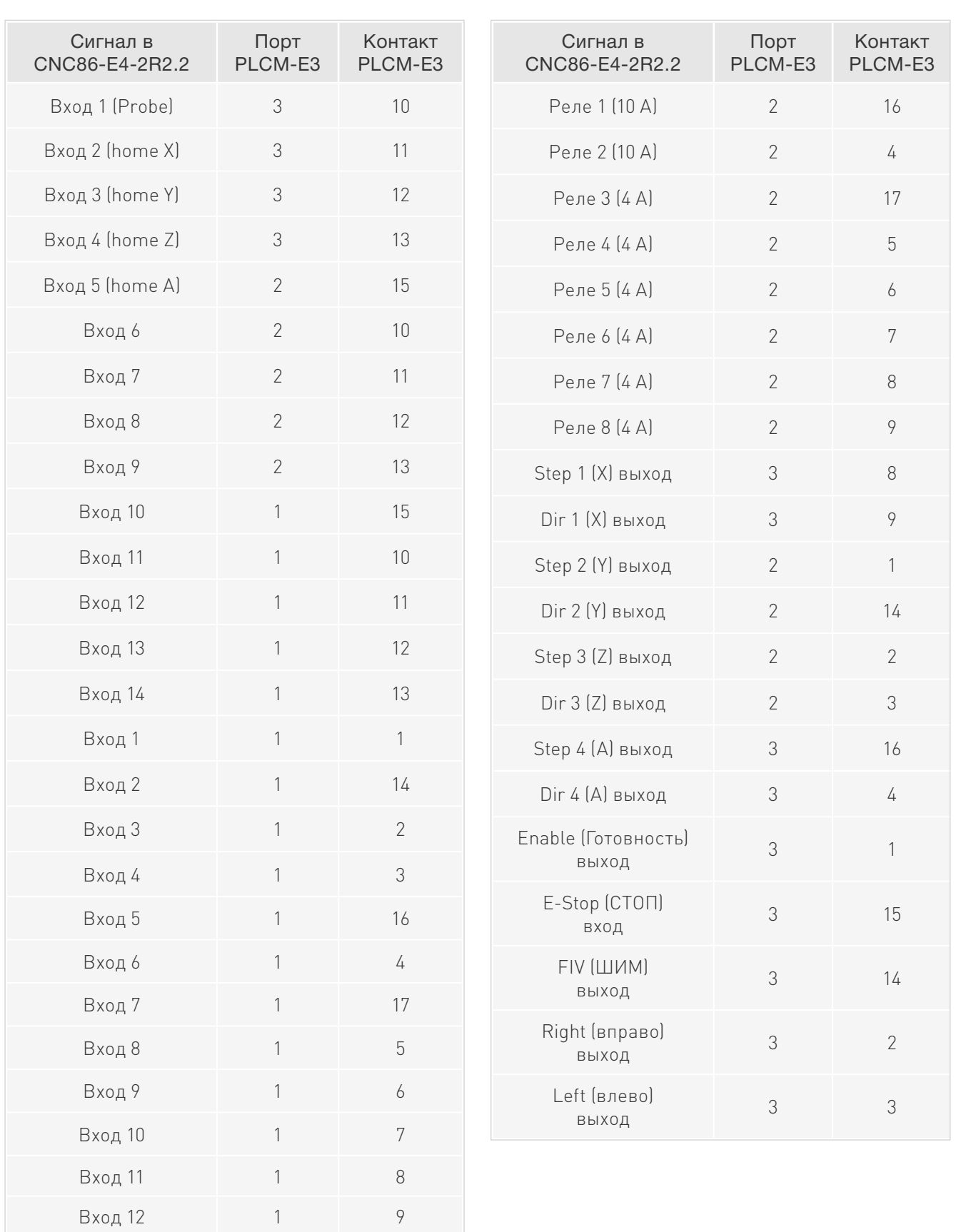

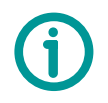

# Примечание

Подробная информация о настройках PUMOTIX приведена в руководстве по эксплуатации ПО и на сайте doc.pumotix.ru.

# 3. Настройка драйверов

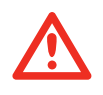

# Внимание

Перед включением шаговых двигателей проверьте конфигурацию драйверов, т. к. при неверной настройке возможен перегрев и выход из строя двигателей.

Все драйверы с завода сконфигурированы для работы с PL86Н75 двигателями (рабочий ток 3,8 А, деление шага 20, шаговый режим). Смена конфигурации производится с помощью PLDконфигуратора при подключении по USB к персональному компьютеру. Для этого необходимо подключить кабель в соответствующий порт на передней панели. Более подробно процедура описана в инструкции к драйверам.

# 4. Настройка частотного преобразователя

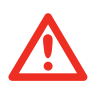

# Внимание

Перед включением электромотора шпинделя проверьте и выставьте настройки частотного преобразователя (описано в инструкции пользователя преобразователя частоты), т. к. при неверных значениях возможен выход мотора из строя.

Конфигурирование сигналов управления частотного преобразователя Sunfar E550:

- F0.00 = 1 (управление оборотами через аналоговый вход);
- $F0.02 = 0001$  (управление включением через терминал);
- $F1.08 = 11$  (назначение многофункционального входа X1 прямое вращение);
- F1.09 = 12 (назначение многофункционального входа Х2 обратное вращение).

Остальные параметры настраиваются в соответствии с используемым мотором привода шпинделя (используйте инструкцию на частотный преобразователь).

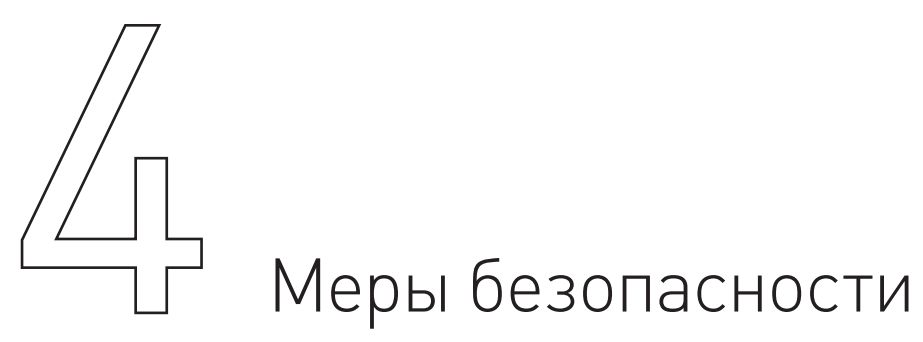

В изделии используется опасное для жизни напряжение. При установке изделия, а также при устранении неисправностей и техническом обслуживании необходимо отключить блок управления от сети. Не допускается попадание влаги на контакты клеммников и внутренние электроэлементы изделия. Запрещается использование изделия в агрессивных средах с содержанием в атмосфере кислот. шелочей. масел и т. п.

Подключение, регулировка и техническое обслуживание изделия должно производиться только квалифицированными специалистами, изучившими настоящее руководство по эксплуатации изделия. При эксплуатации и техническом обслуживании необходимо соблюдать требования ГОСТ 12.3.019-80, «Правил технической эксплуатации электроустановок потребителей» и «Правил техники безопасности при эксплуатации электроустановок потребителей».

# Внимание

В связи с использованием в устройстве опасного для жизни напряжения к работе могут быть допущены только квалифицированные специалисты.

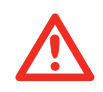

# Внимание

Эксплуатацию блока управления производить только с подключенным заземлением (подробнее см. в руководстве по заземлению электроники станков с ЧПУ).

 $\Omega$ 

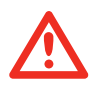

# Внимание

Подключение блока управления к сети 230 В необходимо производить только после автоматического выключателя и устройства защитного отключения.

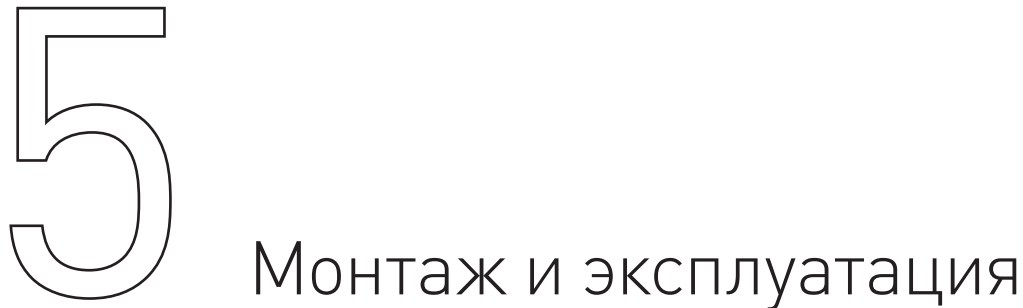

# **1. Монтаж изделия**

Блок управления станком с ЧПУ имеет три различных варианта внешнего монтажа:

- 1. Установка на любую горизонтальную поверхность при помощи приборных ножек (рис. 18).
- 2. Установка в стойку 19˝. Для этого необходимо смонтировать две боковые ручки (рис. 19).

3. Установка на верстак при помощи крепежных уголков. Для этого необходимо смонтировать четыре крепежных уголка (рис. 20).

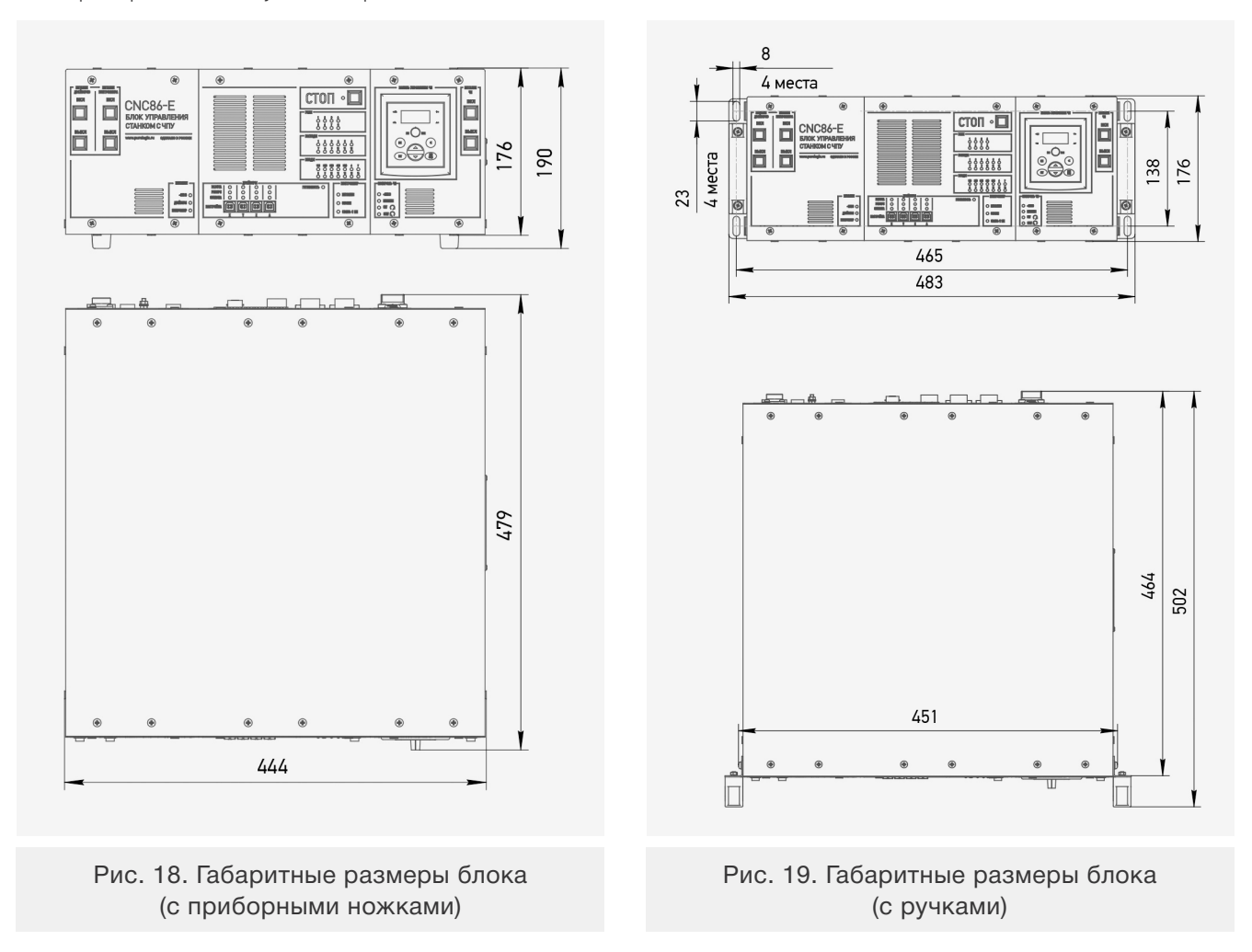

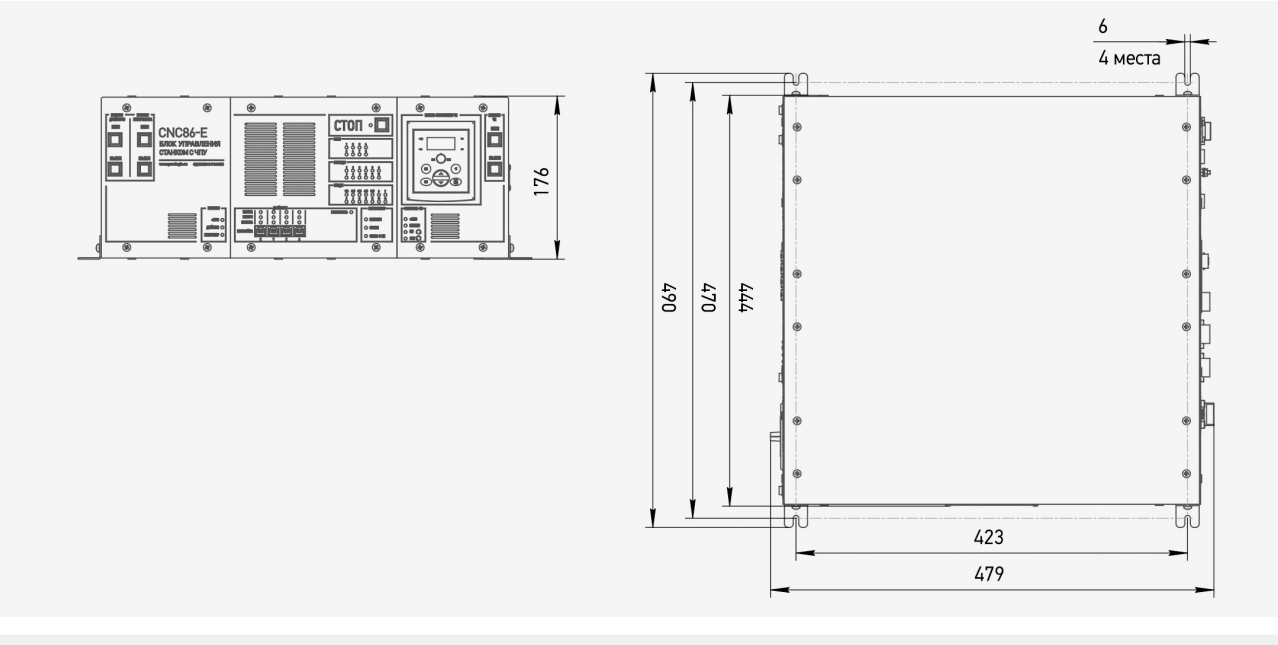

Рис. 20. Габаритные размеры блока (с крепежными уголками)

# **2. Техническое обслуживание изделия**

Не рекомендуется самостоятельно производить техническое обслуживание изделия. При необходимости обращаться в сервисную службу изготовителя.

# **3. Место установки изделия должно обеспечивать:**

• температуру окружающей среды от +5°С до +40°С, при влажности не более 60%. Климатическое исполнение УХЛ категория 1Л по ГОСТ 15150-69;

- свободное пространство вокруг изделия для обслуживания и ремонта;
- свободное пространство для перемещения оператора;
- запыленность помещения в пределах санитарной нормы;
- достаточное проветривание;
- достаточную освещенность не менее 300 лк;
- исключение воздействия местного нагрева;
- исключение воздействия механических вибраций;
- исключение воздействия токов высокой частоты;
- исключение концентрации пожароопасных и взрывоопасных паров и пыли.

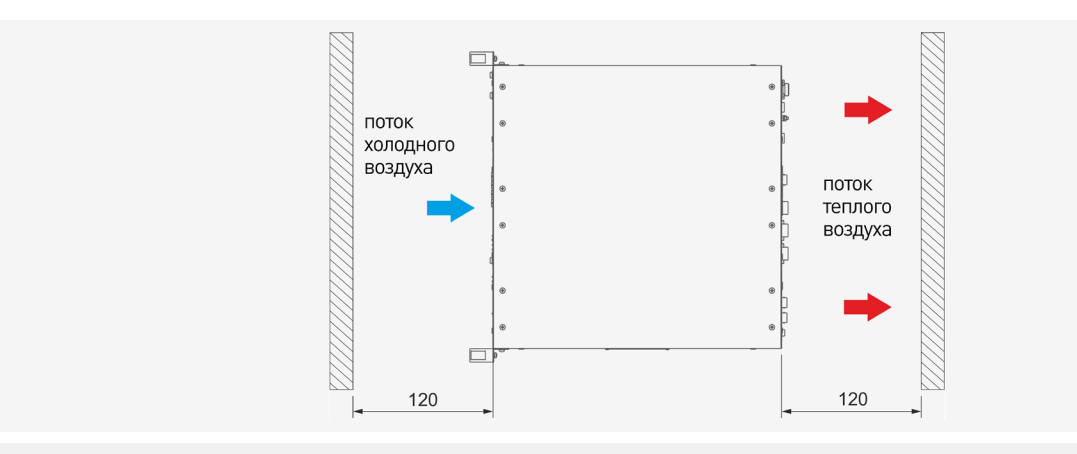

Рис. 21. Необходимая дистанция для эксплуатации блока управления

# Предупреждение о применяемой схеме заземления изделия.

Обращаем Ваше внимание на важность правильной организации заземления стоек ЧПУ и станка.

В условиях высокочастотных помех в стойках и станках применяется схема заземления основанная на следующих требованиях:

• определить, какой тип заземления используется: с заземленной нейтралью или с изолированной;

• при работе с заземленной нейтралью категорически запрещено формирование провода заземления непосредственно в точке подключения потребителя;

- питание стойки от однофазной цепи осуществлять посредством двухпроводного кабеля;
- питание стойки от трехфазной цепи осуществляется посредством четырех-проводного кабеля;
- защитное заземление организовывать отдельным проводом;
- защитное заземление подключать к контуру заземления в одной точке со станком;

• нельзя соединять минус питания логической части с проводом защитного заземления. Приведём пример блочного изображения применяемой схемы заземления в стойках.

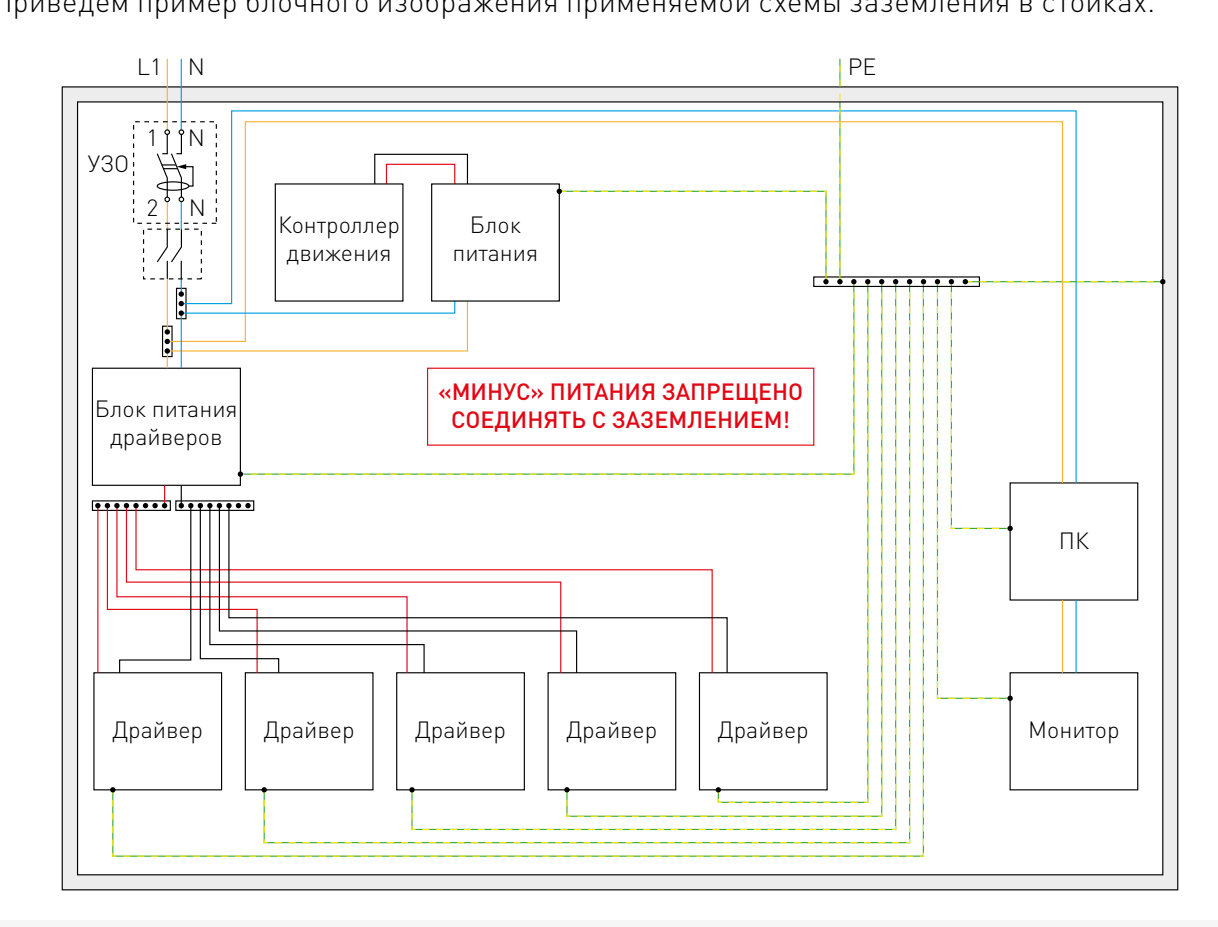

Рисунок 5 — Организация заземления блока управления.

Экранирование сигнальных кабелей, в условиях высокочастотных помех, связывающих стойку и станок осуществляется на основе следующих требований:

• использование проводов с электростатическим экраном в виде проводящей трубки (чулка), охватывающего экранируемые провода;

- заземление экрана кабеля осуществляется с одной стороны, при частоте помехи не более 1Мгц;
- заземление экрана производится со стороны источника сигнала;
- также, желательно одевать на концы кабеля (на экран) ферритовые кольца.

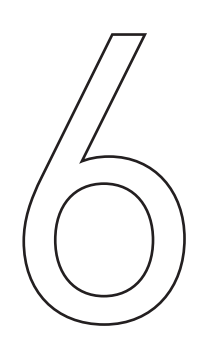

# Маркировка, упаковка, хранение, <sup>06</sup> бранспортировка, утилизация

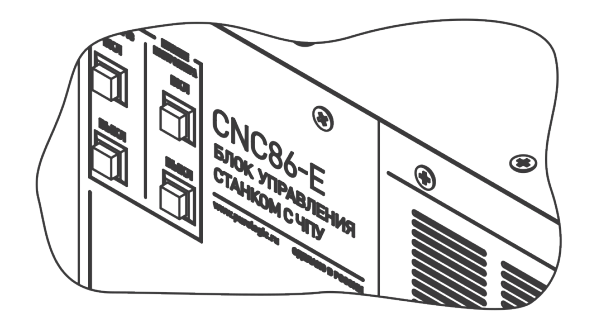

# **1. Маркировка изделия**

Маркировка изделия содержит:

- товарный знак;
- модель изделия;
- редакцию (модификацию);
- серийный номер изделия;
- дату изготовления.

Маркировка потребительской тары изделия содержит:

- товарный знак предприятия-изготовителя;
- наименование модели изделия;
- массу нетто и брутто изделия;
- манипуляционные знаки.

# **2. Упаковка**

К заказчику блок управления доставляется полностью собранным и готовым к эксплуатации. Изделие упаковывается в деревянный ящик. При хранении упакованного оборудования необходимо соблюдать условия:

- не хранить под открытым небом;
- хранить в сухом и незапыленном месте;
- не подвергать воздействию агрессивных сред;
- оберегать от механических вибраций и тряски;
- не кантовать;
- хранить при температуре от -50°С до +40°С, при влажности не более 80% (при +25°С).

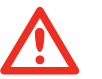

# Внимание

Условия хранения более 6 месяцев указаны в пункте: «Длительное хранение».

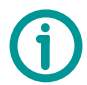

Для распаковки изделия необходимо:

- 1. Выкрутить саморезы из верхнего щита и снять его.
- 2. Извлечь комплект поставки из ящика.
- 3. Разрезать стягивающие ленты.
- 4. Извлечь блок управления из ящика.

# **3. Условия хранения изделия**

Изделие без упаковки должно храниться в условиях по ГОСТ 15150-69, группа 1Л (Отапливаемые  $\begin{array}{|c|} \hline \textbf{0}\textbf{6} \end{array}$ и вентилируемые помещения с кондиционированием воздуха) при температуре от +5°С до +40°С и относительной влажности воздуха не более 60% (при +20°С).

Помещение должно быть сухим, не содержать конденсата и пыли. Запыленность помещения в пределах санитарной нормы. В воздухе помещения для хранения изделия не должно присутствовать агрессивных примесей (паров, кислот, щелочей). Требования по хранению относятся к складским помещениям поставщика и потребителя.

# **4. Длительное хранение**

При длительном хранении изделие должно находиться в упакованном виде и содержаться в отапливаемых хранилищах при температуре окружающего воздуха от +10°С до +25°С и относительной влажности воздуха не более 60% (при +20°С).

# **5. Правила постановки и снятия с хранения**

При постановке изделия на длительное хранение его необходимо упаковать в упаковочную тару предприятия-поставщика. Ограничения и специальные процедуры при снятии изделия с хранения не предусмотрены. При снятии с хранения изделие следует извлечь из упаковки.

# **6. Условия транспортирования**

Допускается транспортирование изделия в транспортной таре всеми видами транспорта (в том числе в отапливаемых герметизированных отсеках самолетов) без ограничения расстояний. При перевозке в железнодорожных вагонах вид отправки — мелкий малотоннажный. При транспортировании изделия должна быть предусмотрена защита от попадания пыли и атмосферных осадков. Климатические условия транспортирования приведены ниже.

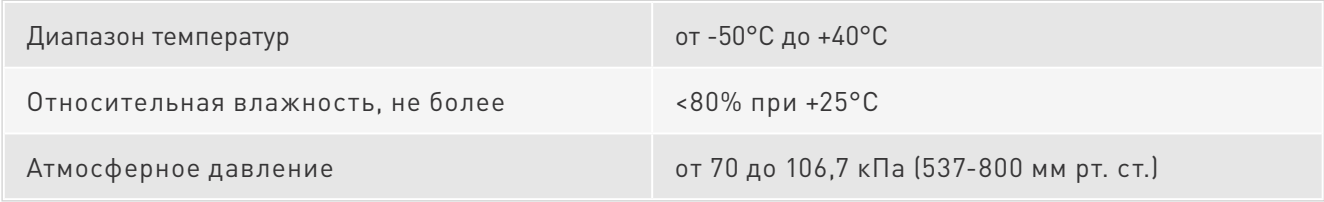

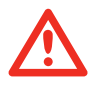

# Внимание

При выгрузке и транспортировке ящика с изделием запрещается сильно наклонять, ударять и трясти ящик. Запрещается ставить ящик на ребро и кантовать его.

# **7. Подготовка к транспортированию**

Изделие должно быть закреплено для обеспечения устойчивого положения, исключения взаимного смещения и ударов. При проведении погрузочно-разгрузочных работ и транспортировании должны строго выполняться требования манипуляционных знаков, нанесенных на транспортной таре.

# **8. Утилизация**

Утилизация изделия производится методом его полной разборки. Изделие содержит в своем составе вещества, способные нанести вред здоровью человека или окружающей среде. Утилизация осуществляется отдельно по группам материалов: пластмассовым элементам, металлическим крепежным деталям, радиоэлектронным компонентам. Составные части, представляющие опасность для жизни, здоровья людей и окружающей среды, необходимо утилизировать отдельно от общепромышленных отходов.

Содержание драгоценных металлов в компонентах изделия (электронных платах, разъемах и т. п.) крайне мало, поэтому их вторичную переработку производить нецелесообразно.

# 7Гарантийные обязательства

Гарантийный срок службы составляет 12 месяцев со дня приобретения. Гарантия сохраняется только при соблюдении условий эксплуатации и регламентного обслуживания.

# **1. Общие положения**

1.1. Продавец не предоставляет гарантии на совместимость приобретаемого товара и товара, имеющегося у Покупателя, либо приобретенного им у третьих лиц.

1.2. Характеристики изделия и комплектация могут изменяться производителем без предварительного уведомления в связи с постоянным техническим совершенствованием продукции.

# **2. Условия принятия товара на гарантийное обслуживание**

2.1. Товар принимается на гарантийное обслуживание в той же комплектности, в которой он был приобретен.

# **3. Порядок осуществления гарантийного обслуживания**

3.1. Гарантийное обслуживание осуществляется путем тестирования (проверки) заявленной неисправности товара.

3.2. При подтверждении неисправности проводится гарантийный ремонт.

# **4. Гарантия не распространяется на стекло, электролампы, стартеры и расходные материалы, а также на:**

4.1. Товар с повреждениями, вызванными ненадлежащими условиями транспортировки и хранения, неправильным подключением, эксплуатацией в нештатном режиме либо в условиях, не

06

предусмотренных производителем (в том числе при температуре и влажности за пределами рекомендованного диапазона), имеющий повреждения вследствие действия сторонних обстоятельств (скачков напряжения электропитания, стихийных бедствий и т.д.), а также имеющий механические и тепловые повреждения.

4.2. Товар со следами воздействия и (или) попадания внутрь посторонних предметов, веществ (в том числе пыли), жидкостей, насекомых, а также имеющим посторонние надписи.

4.3. Товар со следами несанкционированного вмешательства и [или] ремонта [следы вскрытия. кустарная пайка, следы замены элементов и т. п.).

4.4. Товар, имеющий средства самодиагностики, свидетельствующие о ненадлежащих условиях эксплуатации.

4.5. Технически сложный Товар, в отношении которого монтажно-сборочные и пусконаладочные работы были выполнены не специалистами Продавца или рекомендованными им организациями, за исключением случаев прямо предусмотренных документацией на товар.

4.6. Товар, эксплуатация которого осуществлялась в условиях, когда электропитание не соответствовало требованиям производителя, а также при отсутствии устройств электрозащиты сети и оборудования.

4.7. Товар, который был перепродан первоначальным покупателем третьим лицам.

4.8. Товар, получивший дефекты, возникшие в результате использования некачественных или выработавших свой ресурс запасных частей, расходных материалов, принадлежностей, а также в случае использования не рекомендованных изготовителем запасных частей, расходных материалов, принадлежностей.

Обращаем Ваше внимание на то, что в документации возможны изменения в связи с постоянным техническим совершенствованием продукции. Последние версии Вы всегда можете скачать на нашем сайте reiner-cnc.ru

# **KOHTAKTЫ**

# 8 (800) 505-63-74 бесплатные звонки по РФ